## **DYNAVISION LIMITED**

CIN: L32301TN1973PLC006439

Regd. Office: Apex Plaza, 5th Floor, No.3, Nungambakkam High Road, Chennai-600 034 **Email:** dvl@dynavision.in

## **NOTICE TO SHAREHOLDERS**

Notice is hereby given that the Forty- Sixth Annual General Meeting of the Company will be held on Saturday the 18th September, 2021 at 11:30 A.M. through Video Conference (VC) or Other Audio Visual Means (OAVM) to transact the following business.

#### **ORDINARY BUSINESS**

- 1. To receive, consider and adopt the Audited Financial Statements viz. the Balance Sheet, Statement of Profit & Loss, Cash Flow Statement and notes on accounts for the year ended 31st March, 2021 together with the Reports of Board of Directors and Auditors thereon.
- 2. To appoint a Director in place of Shri. R.P. Agrawal (DIN05253615) who retires by rotation and being eligible, offers himself for re-appointment.

## **SPECIAL BUSINESS**

3. To Alter the Main object clause of Memorandum of Association of the company

To consider and if thought fit, to pass, with or without modification(s), the following resolution as a Special Resolution:

**"RESOLVED THAT** pursuant to the provisions of Section 13 and all other applicable provisions, if any, of the Companies Act 2013 (including any amendment thereto or re-enactment thereof) and subject to the approval of the Registrar of Companies, Chennai, consent of the Members of the Company be and is hereby accorded to insert new paragraph to the existing set of Memorandum of Association of the Company. The following Paragraph is added to the Main Objects clause of the Memorandum of Association of the Company.

\*To develop, design, strucure, establish, Manufacture, import, export, sell and deploy high quality Healthcare devices that increase the quality of health care and provide online services to monitor patients.

To carry on in India or outside India the business of dealing, buying, selling, reselling, importing, exporting, transporting, storing, developing, promoting, distributing, marketing, supplying and to act as trader, Wholesaler, C&F Agent, distributor, representative, franchiser, consultant, collaborator, stockist, export house in all types and grades of Healthcare, Personal Care, Pharmaceuticals, Ayurvedic, Siddha, Allopathic, Unani and other alternate Medicines and All Allied Products, fast moving consumer goods, Neutraceuticals, health foods, all kind of Medical devices, disinfectants, surgicals and to deal in any of the above activities through a technology/ online platform/ applications or otherwise, both in internal and external markets.

To provide, supply, source, establish, maintain, procure or make available services of every kind that includes software, business application, commercial, management, engineering, data processing, communication and other technological, social or other services.

To establish and run the business as traders, manufacturers, processors, importers, exporters or dealers in all kinds and types of polymers, fiberglass, fibre reinforced plastics, injection moulding, compression moulding, thermoforming, vaccum forming, composite moulding, extrusion, and co-extrusion, recycling of thermoplastics, blow and stretch blow moulding, all types of foamed plastics, rotational moulding, sintering, slush moulding, powder coating including fluidized bed coating, castings, fabrication, mineral filling in themrmoplastics, alloying of thermoplastics, moulding of thermosets, either compressed or by any other process whatsoever.

To carry on the business of development of infrastructural projects such as developing, maintaining and operating of warehouse, sanitation and sewerage system, water treatment systems, solid waste management system or any other public facility of similar nature and industrial projects either individually or as a joint venture with any other company/

firm/individual/consultant whether local or foreign.

To carry on the business of assembling, buying, selling, trading, reselling, exchanging, manufacturing, altering, modifying importing, exporting, hiring and to engineer, develop, design, produce, fabricate and to act as agents, sub-agents, distributors, traders, representatives and otherwise deal in all types, telecommunication equipments with consumer items and developing, designing, selling customized communication solutions, communication software's, end to end solutions and licensed packages thereto.

To carry on the business of assembling, buying, selling, reselling, exchanging, manufacturing, altering, modifying, importing, exporting, hiring and to engineer, develop, design, produce, fabricate, and to act as agents, sub-agents, traders, marketing, distributor's, representative in computerized scientific equipments in any field including health care, photocopiers and other allied products and articles related thereto.

**RESOLVED FURTHER THAT** Mr. R.P.Agrawal, Directors of the Company be and is hereby authorized to settle any question, difficulty or doubt, that may arise in giving effect to this resolution and to do all such acts, deeds, matters and things, including delegate such authority, as may be considered necessary, proper or expedient in order to give effect to the above resolution.

**RESOLVED FURTHER THAT** Mr. M.S. Meeramohideen, Director of the Company be and is hereby authorized to perform all the acts & deeds and things and to execute documents and do filing with the Registrar of Companies and other statutory authorities as may be necessary to give effect to the above resolution and to take all such steps that may be necessary."

> By Order of the Board **M S MEERAMOHIDEEN** Whole Time Director DIN-00001896

Place: Chennai Date:10th August, 2021

#### **NOTES:**

1. Considering the ongoing Covid-19 pandemic, the Ministry of Corporate Affairs ("MCA") has, vide its circular dated January 13, 2021 read together with circulars dated April 8, 2020, April 13, 2020 and May 5, 2020 (collectively referred to as "MCA Circulars"), permitted convening the Annual General Meeting ("AGM" / "Meeting") through Video Conferencing ("VC") or Other Audio Visual Means ("OAVM"), without physical presence of the members at a common venue. In accordance with the MCA Circulars, provisions of the Companies Act, 2013 ("the Act") and the Securities and Exchange Board of India (Listing Obligations and Disclosure Requirements) Regulations, 2015 ("SEBI Listing Regulations"), the AGM of the Company is to be held through VC / OAVM. The deemed venue for the AGM shall be the Registered Office of the Company

2. The Explanatory Statement pursuant to Section 102(1) of the Act setting out the material facts relating to the special businesses to be transacted at the 46th AGM is annexed hereto.

3. Additional information pursuant to Regulation 36(3) of the Securities and Exchange Board of India (Listing Obligations and Disclosure Requirements) Regulations, 2015 ("SEBI Listing Regulations") and Secretarial Standards on General Meetings issued by Institute of Company Secretaries of India, in respect of the Director retiring by rotation/seeking appointment/re-appointment as mentioned under item no. 2 of this notice is appended. Further, the Company has received relevant disclosure/consent from the Director seeking re-appointment.

4. Generally, a member entitled to attend and vote at the meeting is entitled to appoint a proxy to attend and vote on a poll instead of himself and the proxy need not be a member of the Company. Since this AGM is being held through VC / OAVM pursuant to the MCA Circulars, physical attendance of Members has been dispensed with. Accordingly, the facility for appointment of proxies by the Members will not be available for the AGM and hence, the Proxy Form and Attendance Slip are not annexed hereto.

5. As the AGM will be held through VC/ OAVM, the route map of the venue of the Meeting is not annexed hereto.

6. In terms of the Provisions of Section 152 of the Companies Act, 2013 Shri. R.P Agrawal (DIN: 05253615), Director, retires' by rotation at this Meeting. The Board of Directors of the Company recommend his re-appointment.

None of the Directors / Key Managerial Personnel of the Company / their relatives is in any way, concerned or interested, financially or otherwise, in the Ordinary Business set out under Item Nos. 2 of the Notice.

7. Institutional / corporate Members (that is, other than Individuals, HUFs, NRIs, etc.) intending to authorise their representatives are required to send a scanned copy (PDF/JPG Format) of its Board or governing body Resolution/Authorization etc., authorizing its representative to attend the AGM through VC / OAVM on its behalf and to vote through remote e-voting. The said resolution shall be send to the Scruitnizer at advocateragavan@gmail.com by email from the registered email address

8. The Members can join the AGM in the VC/ OAVM mode 15 minutes before and after the scheduled time of the commencement of the Meeting by following the procedure mentioned in the Notice. The facility of participation at the AGM through VC/OAVM will be made available for 1000 members on first come first served basis. This will not include large Shareholders (Shareholders holding 2% or more shareholding), Promoters, Institutional Investors, Directors, Key Managerial Personnel, the Chairpersons of the Audit Committee, Nomination and Remuneration Committee and Stakeholders Relationship Committee, Auditors etc. who are allowed to attend the AGM without restriction on account of first come first served basis.

9. The attendance of the Members attending the AGM through VC/OAVM will be counted for the purpose of reckoning the quorum under Section 103 of the Companies Act, 2013.

10. Pursuant to the provisions of Section 108 of the Companies Act, 2013 read with Rule 20 of the Companies (Management and Administration) Rules, 2014 (as amended) and Regulation 44 of SEBI (Listing Obligations & Disclosure Requirements) Regulations 2015 (as amended), and the Circulars issued by the Ministry of Corporate Affairs dated April 08, 2020, April 13, 2020 and May 05, 2020 the Company is providing facility of remote e-voting to its Members in respect of the business to be transacted at the AGM. For this purpose, the Company has entered into an agreement with National Securities Depository Limited (NSDL) for facilitating voting through electronic means, as the authorized agency. The facility of casting votes by a member using remote e-voting system as well as voting on the day of the AGM will be provided by NSDL.

11. The Register of Members and the Share Transfer Books of the Company will remain closed for the purpose of Annual General Meeting from 12th September, 2021 to 18th September, 2021(Both days inclusive)

12. In line with the Ministry of Corporate Affairs (MCA) Circular No. 17/2020 dated April 13, 2020, the Notice calling the AGM has been uploaded on the website of the Company at www.dynavision.in. The Notice can also be accessed from the websites of the Stock Exchange i.e. BSE Limited at www. bseindia.com and the AGM Notice is also available on the website of NSDL (agency for providing the Remote e-Voting facility) i.e. www.evoting.nsdl.com.

13. AGM has been convened through VC/OAVM in compliance with applicable provisions of the Companies Act, 2013 read with MCA Circular No. 14/2020 dated April 08, 2020 and MCA Circular No. 17/2020 dated April 13, 2020 and MCA Circular No. 20/2020 dated May 05, 2020 and MCA Circular No. 2/2021 dated January 13, 2021.

14. Statutory registers which are required to be maintained by the company under Companies Act, 2013 and other relevant documents referred to in the Notice will be made available, electronically, for inspection by the Members during the AGM. All documents referred to in the Notice will also be made available electronically for inspection without any fee by the Members from the date of circulation of this Notice up to the date of AGM. Members seeking to inspect such documents can send an e-mail to dvl@dynavision.in

15. In case of joint holders attending the Meeting, only such joint holder who is higher in the order of names will be entitled to vote at the Meeting.

16. In compliance with the MCA Circulars and SEBI Circular dated January 15, 2021 read with Circular dated May 12, 2020, Notice of the AGM along with Annual Report 2020-21 is being sent only through electronic mode to those members whose e-mail address is registered with the Company/ Depository Participants ("DPs"). Members may note that the Notice and Annual Report 2020- 21 will also be available on the Company's website and in the websites of the Stock Exchange, that is, BSE Limited www.bseindia.com, respectively, and on the website of NSDL https://www.evoting.nsdl.com. No physical copy of the Notice and the Annual Report has been sent to members who have not registered their e-mail addresses with the Company/DPs.

17. Members holding shares in physical form are requested to immediately notify change in their address if any, to the Registrar and Transfer Agent of the company, viz>; M/s. Integrated Registry Management Services Pvt Limited, 2 nd floor, Kences Towers, No.1 Ramakrishna Street, North Usman Road, T Nagar, Chennai 600 017 quoting their Folio Number(s)

#### **PROCEDURE FOR JOINING THE AGM THROUGH VC / OAVM**

18. The Company has engaged the services of National Securities Depository Limited ('NSDL'). Members will be able to attend the AGM through VC/ OAVM or view the live webcast of the AGM provided by NSDL at https://evoting.nsdl.com following the intructions provided in the notes to the Notice of the AGM.

19. Members may access by following the steps mentioned above for Access to NSDL e-Voting system. After successful login, you can see link of "VC/OAVM link" placed under "Join General meeting" menu against company name. You are requested to click on VC/OAVM link placed under Join General Meeting menu. The link for VC/OAVM will be available in Shareholder/Member login where the EVEN of Company will be displayed. Please note that the members who do not have the User ID and Password for e-Voting or have forgotten the User ID and Password may retrieve the same by following the remote e-Voting instructions mentioned in the notice to avoid last minute rush.

20. Members are encouraged to join the Meeting through Laptops for better experience.

21. Further, members will be required to allow Camera and use Internet with a good speed to avoid any disturbance during the meeting.

22. Please note that Participants connecting from Mobile Devices or Tablets or through Laptop connecting via Mobile Hotspot may experience Audio/Video loss due to fluctuation in their respective network. It is therefore recommended to use Stable Wi-Fi or LAN Connection to mitigate any kind of aforesaid glitches.

23. Facility to join the Meeting shall be opened thirty (30) minutes before the scheduled time of the Meeting and shall be kept open throughout the proceedings of the Meeting.

24. The facility of participation at the AGM through VC/OAVM will be made available to at least 1,000 Members on a first come first served basis.

25. Members requiring any assistance/ support for participation before or during the AGM, can contact NSDL on evoting@nsdl.co.in or can call at toll free no. 1800 1020 990 and 1800 224 430 or can contact evoting@nsdl.co.in

## **PROCEDURE FOR SPEAKER REGISTRATION OR TO RAISE QUESTIONS / QUERIES**

26. The members who have any questions on financial statements or on any agenda item proposed in the notice of AGM are requested to send their queries in advance, latest by Saturday, September 11, 2021 (5:00 pm IST) through email at dvl@dynavision.in by mentioning their name, DP ID and Client ID/ Folio No., email ID, mobile number.

27. Members who would like to express their views or ask questions during the AGM may register themselves as speaker by sending their request from their registered email address mentioning their name, DP ID and Client ID/Folio No., No. of shares, PAN, mobile number at dvl@dynavision.in on or before Saturday 11th September, 2021 (5:00 pm IST). Those members who have registered themselves as a speaker will only be allowed to express their views, ask questions during the AGM. The Company reserves the right to restrict the number of speakers as well as the speaking time depending upon the availability of time at the AGM.

28. All shareholders attending the AGM will have the option to post their comments / queries through a dedicated Chat box that will be available below the meeting screen.

## **PROCEDURE FOR REMOTE E-VOTING AND E-VOTING AT THE AGM:**

29. Pursuant to the provisions of Section 108 and other applicable provisions, if any, of the Act read with the Companies (Management and Administration) Rules, 2014, as amended, and Regulation 44 of SEBI Listing Regulations read with circular of SEBI on e-Voting Facility provided by Listed Entities, dated December 9, 2020, the Company is providing to its Members facility to exercise their right to vote on resolutions proposed to be passed at the AGM by electronic means.

30. Members may cast their votes remotely, using an electronic voting system on the dates mentioned herein below ("remote e-Voting''). Further, the facility for voting through electronic voting system will also be made available on the day of AGM and members attending the Meeting who have not cast their vote(s) by remote e-Voting will be able to vote on the Meeting day.

31. Mr. K VijayaRagavan, Advocate, High Court of Chennai (Membership No.MS3454/2010.) has been appointed as the Scrutinizer for conducting the e-Voting process including remote e-Voting in a fair and transparent manner and he has communicated his willingness to be appointed and will be available for same purpose.

32. The remote e-Voting facility will be available during the following period:

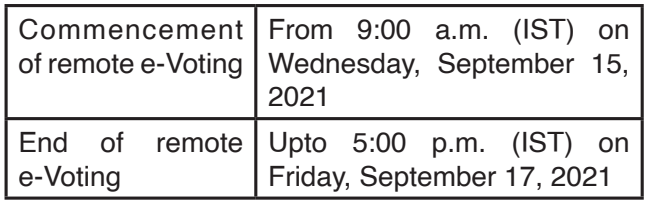

33. A. A member can opt for only single mode of voting, i.e., through remote e-Voting or during the Meeting.

 B. Once the vote on a resolution is cast by a Member, the Member shall not be allowed to change it subsequently or cast the vote again;

 C. The members may please note that the remote e-Voting shall not be allowed beyond the above-mentioned date and time;

 D. Any person holding shares in physical form and non-individual shareholders, who acquire shares of the Company and become member of the Company after the notice is sent through e-mail and holding shares as of the cut-off date i.e. Saturday, September 11, 2021, may obtain the login ID and password by sending a request at evoting@nsdl.co.in or Issuer/RTA. However, if you are already registered with NSDL for remote e-Voting, then you can use your existing user ID and password for casting your vote. If you forgot your password, you can reset your password by using "Forgot User Details/ Password" or "Physical User Reset Password" option available on www.evoting.nsdl.com or call on toll free no. 1800 1020 990 and 1800 224 430. In case of Individual Shareholders holding securities in demat mode who acquire shares of the Company and become a Member of the Company after sending of the Notice and holding shares as of the cut-off date i.e. Saturday, September 11, 2021 may follow steps mentioned in the Notice of the AGM under "Access to NSDL e-Voting system";

 E. A person who is not a member as on the cutoff date should treat this Notice for information purpose only;

 F. A person, whose name is recorded in the register of members or in the register of beneficial owners maintained by the depositories as on the cut-off date only shall be entitled to avail the facility of e-Voting. In case of joint holders attending the Meeting, only such joint holder who is higher in the order of names will be entitled to vote during the Meeting;

 G. The voting rights of the members shall be in proportion to their shares of the paid-up equity share capital of the Company as on the cut-off date (record date) i.e., Saturday 11, 2021;

 H. The facility for e-voting shall also be available during the AGM and may be used for voting only by the Members holding shares as on the Cut-off date who are attending the Meeting and who have not already cast their vote(s) through remote e-Voting.

 I. It is strongly recommended not to share your password with any other person and take utmost care to keep your password confidential. Login to the e-Voting website will be disabled upon five unsuccessful attempts to key in the correct password. In such an event, you will need to go through the "Forgot User Details/Password?" or "Physical User Reset Password?" option available on https://www. evoting.nsdl.com/ to reset the password.

 J. To attend to any queries, you may refer the Frequently Asked Questions (FAQs) for Shareholders and e-Voting user manual for Shareholders available at the download section of www.evoting.nsdl.com or call on toll free no.: 1800-1020-990 and 1800- 224-430 or send a request at evoting@ nsdl.co.inor contactevoting@nsdl.co. Soni Singh, Assitant Manager National Securities Depository Limited, Trade World, 'A' Wing, 4th Floor, Kamala Mills Compound, SenapatiBapatMarg, Lower Parel, Mumbai – 400 013, at the designated email ID – evoting  $@$ nsdl.co.in who will also address the grievances connected with the voting by electronic means.

 K. The details of the process and manner for remote e-Voting are explained below:

## **The procedure and instructions for remote e-Voting are given below:**

## **Step 1: Access to NSDL e-Voting system**

A. Login method for e-Voting and joining virtual meeting for Individual shareholders holding securities in demat mode:

 In terms of SEBI circular no. SEBI/HO/CFD/ CMD/ CIR/P/2020/242 dated December 9, 2020 on e-Voting facility provided by Listed Companies, e-Voting process has been enabled for all the individual demat account holders, by way of single login credential, through their demat accounts / websites of Depositories / DPs in order to increase the efficiency of the voting process. Individual demat account holders would be able to cast their vote without having to register again with the e-Voting service provider (ESP) thereby not only facilitating seamless authentication but also ease and convenience of participating in e-Voting process.

# **Login method for Individual shareholders holding securities in demat mode is given below:**

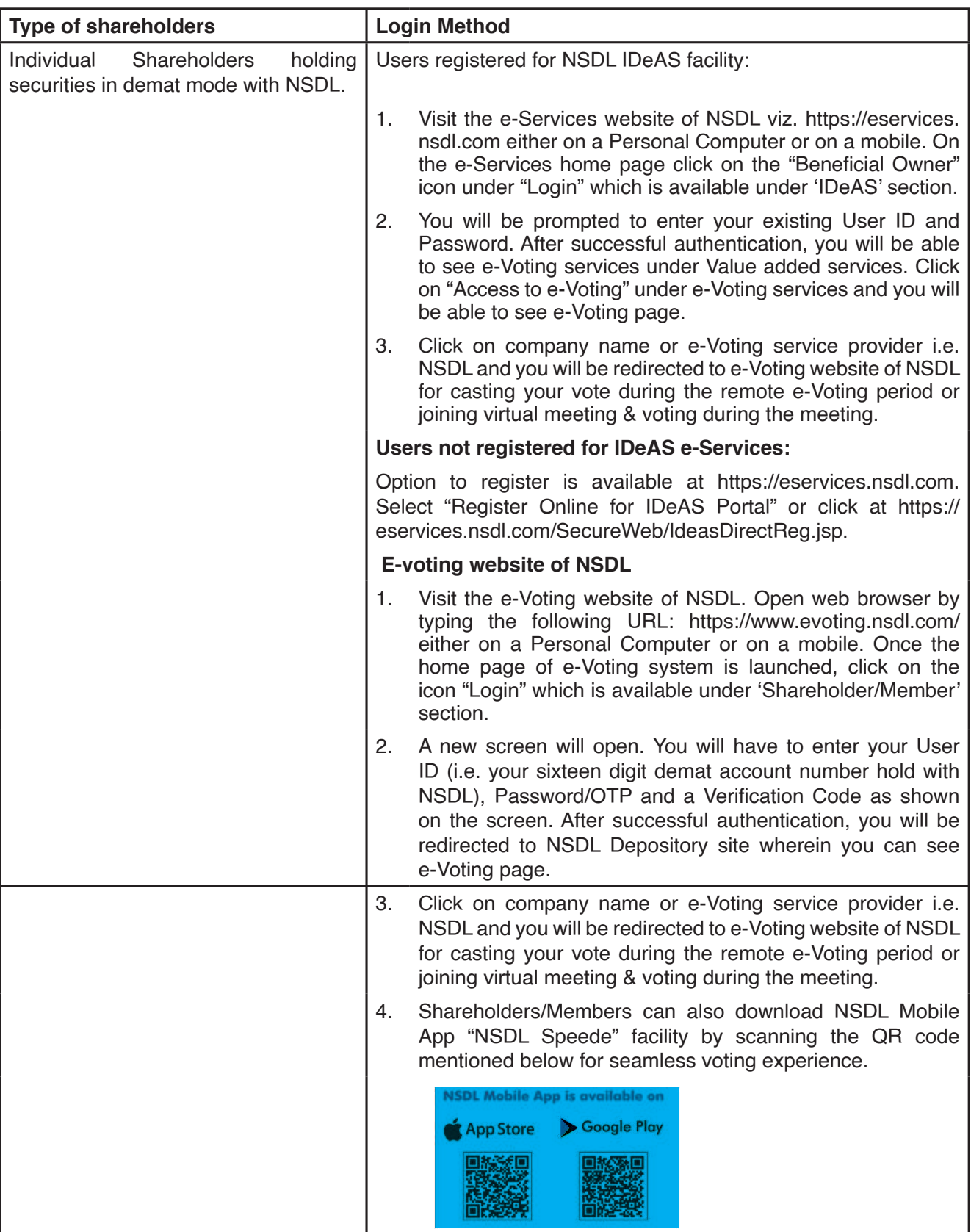

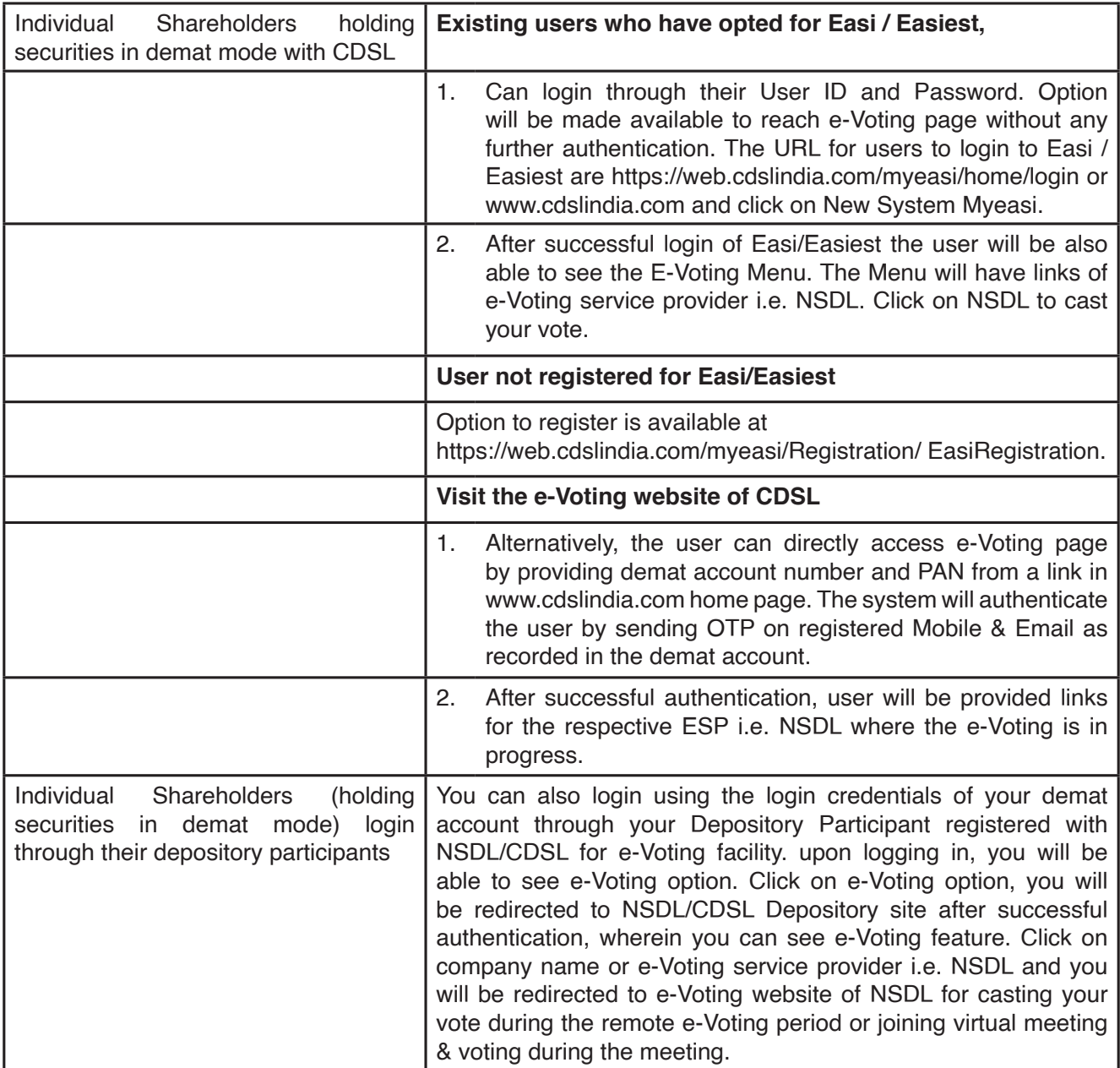

**Important note:** Members who are unable to retrieve User ID/ Password are advised to use Forget User ID and Forget Password option available at above mentioned website. Any Individual Shareholders holding securities in demat mode for any technical issues related to login through Depository i.e. NSDL and CDSL.

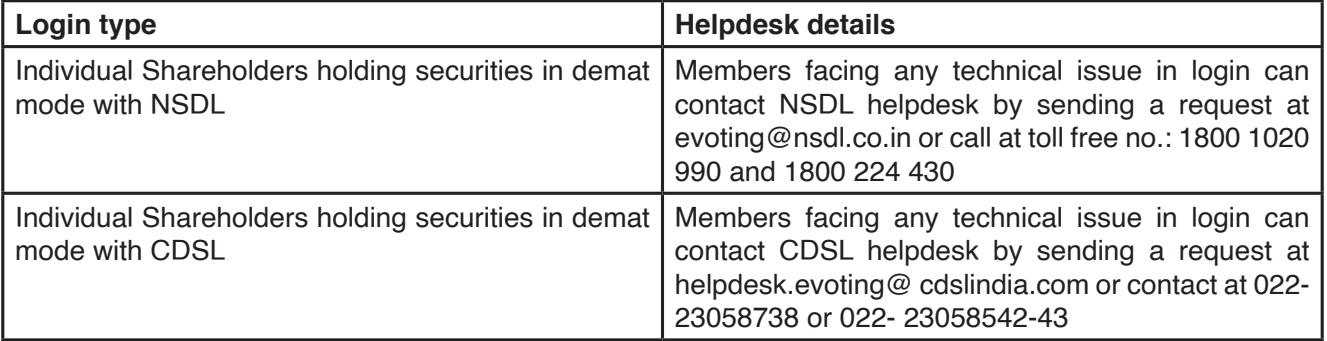

## **B) Login Method for e-Voting and joining virtual meeting for shareholders other than Individual shareholders holding securities in demat and / or in physical mode.**

## **How to Log-in to NSDL e-Voting website?**

1. Visit the e-Voting website of NSDL. Open web browser by typing the following URL: https://www. evoting.nsdl.com/ either on a Personal Computer or on a mobile.

2. Once the home page of e-Voting system is launched, click on the icon "Login" which is available under 'Shareholder/Member' section.

3. A new screen will open. You will have to enter your User ID, your Password/OTP and a Verification Code as shown on the screen.

4. Alternatively, if you are registered for NSDL eservices i.e. IDeAS, you can log-in at https:// eservices.nsdl.com/ with your existing IDEAS login. Once you log-in to NSDL eservices after using your log-in credentials, click on e-Voting and you can proceed to Step 2 i.e. Cast your vote electronically.

5. Your User ID details are given below :

#### **Manner of holding shares i.e. Demat (NSDL or CDSL) or Physical Your User ID is:**

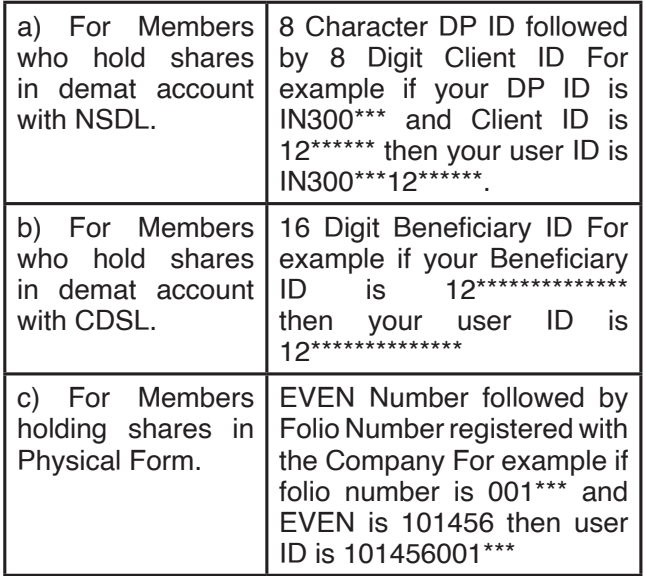

6. Password details for shareholders other than Individual shareholders are given below:

a) If you are already registered for e-Voting, then you can use your existing password to login and cast your vote.

- b) If you are using NSDL e-Voting system for the first time, you will need to retrieve the 'initial password' which was communicated to you. Once you retrieve your 'initial password', you need to enter the 'initial password' and the system will force you to change your password.
- c) How to retrieve your 'initial password'?
	- (i) If your email ID is registered in your demat account or with the company, your 'initial password' is communicated to you on your email ID. Trace the email sent to you from NSDL from your mailbox. Open the email and open the attachment i.e. a .pdf file. The password to open the .pdf file is your 8 digit client ID for NSDL account, last 8 digits of client ID for CDSL account or folio number for shares held in physical form. The .pdf file contains your 'User ID' and your 'initial password'.
	- (ii) If your email ID is not registered, please follow steps mentioned below in process for those shareholders whose email IDs are not registered.

7. If you are unable to retrieve or have not received the "Initial password" or have forgotten your password:

- a) Click on "Forgot User Details/Password?" (If you are holding shares in your demat account with NSDL or CDSL) option available on www. evoting.nsdl.com.
- b) "Physical User Reset Password?" (If you are holding shares in physical mode) option available on www.evoting.nsdl.com.
- c) If you are still unable to get the password by aforesaid two options, you can send a request at evoting@nsdl.co.in mentioning your demat account number/folio number, your PAN, your name and your registered address etc.
- d) Members can also use the OTP (One Time Password) based login for casting the votes on the e-Voting system of NSDL.

8. After entering your password, tick on Agree to "Terms and Conditions" by selecting on the check box.

9. Now, you will have to click on "Login" button.

10. After you click on the "Login" button, Home page of e-Voting will open.

**Step 2: Cast your vote electronically and join General Meeting on NSDL e-Voting system.** 

## **How to cast your vote electronically and join General Meeting on NSDL e-Voting system?**

1. After successful login at Step 1, you will be able to see all the companies "EVEN" in which you are holding shares and whose voting cycle and General Meeting is in active status.

2. Select "EVEN" of company for which you wish to cast your vote during the remote e-Voting period and casting your vote during the General Meeting. For joining virtual meeting, you need to click on "VC/ OAVM" link placed under "Join General Meeting".

3. Now you are ready for e-Voting as the Voting page opens.

4. Cast your vote by selecting appropriate options i.e. assent or dissent, verify/modify the number of shares for which you wish to cast your vote and click on "Submit" and also "Confirm" when prompted.

5. Upon confirmation, the message "Vote cast successfully" will be displayed.

6. You can also take the printout of the votes cast by you by clicking on the print option on the confirmation page.

7. Once you confirm your vote on the resolution, you will not be allowed to modify your vote.

## **General Guidelines for shareholders**

1. Institutional shareholders (i.e. other than individuals, HUF, NRI etc.) are required to send scanned copy (PDF/JPG Format) of the relevant Board Resolution/ Authority letter etc. with attested specimen signature of the duly authorized signatory(ies) who are authorized to vote, to the Scrutinizer by e-mail to advocateragavan@gmail.com with a copy marked to evoting@nsdl.co.in.

2. It is strongly recommended not to share your password with any other person and take utmost care to keep your password confidential. Login to the e-voting website will be disabled upon five unsuccessful attempts to key in the correct password. In such an event, you will need to go through the "Forgot User Details/Password?" or "Physical User Reset Password?" option available on www.evoting.nsdl.com to reset the password.

In case of any queries, you may refer the Frequently Asked Questions (FAQs) for Shareholders and e-voting user manual for Shareholders available at the download section of www.evoting.nsdl.com or call on toll free no.: 1800 1020 990 and 1800 22 44 30 or send a request to Soni Singh Assistant Manager at evoting@nsdl.co.in

## **Process for those shareholders whose email IDs are not registered with the depositories for procuring user ID and password and registration of e-mail IDs for e-Voting for the resolutions set out in this notice**

1. In case shares are held in physical mode please provide Folio No., Name of shareholder, scanned copy of the share certificate (front and back), PAN (self attested scanned copy of PAN Card), AADHAR (self attested scanned copy of Aadhar Card) by email to dvl@dynavision.in.

2. In case shares are held in demat mode, please provide DPID-CLID (16 digit DPID + CLID or 16 digit beneficiary ID), Name, client master or copy of Consolidated Account statement, PAN (self attested scanned copy of PAN Card), AADHAR (self attested scanned copy of Aadhar Card) to dvl@dynavision. in. If you are an Individual shareholder holding securities in demat mode, you are requested to refer to the login method explained at step 1 (A) i.e. Login method for e-Voting and joining virtual meeting for Individual shareholders holding securities in demat mode.

3. Alternatively, shareholder/members may send a request to evoting@nsdl.co.in for procuring user ID and password for e-Voting by providing above mentioned documents.

4. In terms of SEBI circular dated December 09, 2020 on e-Voting facility provided by Listed

Companies, Individual shareholders holding securities in demat mode are allowed to vote through their demat account maintained with Depositories and Depository Participants. Shareholders are required to update their mobile number and email ID correctly in their demat account in order to access e-Voting facility.

## **THE INSTRUCTIONS FOR MEMBERS FOR e-VOTING ON THE DAY OF THE EGM/AGM ARE AS UNDER:-**

1. The procedure for e-Voting on the day of the EGM/AGM is same as the instructions mentioned above for remote e-voting.

2. Only those Members/ shareholders, who will be present in the EGM/AGM through VC/OAVM facility and have not casted their vote on the Resolutions through remote e-Voting and are otherwise not barred from doing so, shall be eligible to vote through e-Voting system in the EGM/AGM.

3. Members who have voted through Remote e-Voting will be eligible to attend the EGM/AGM. However, they will not be eligible to vote at the EGM/ AGM.

4. The details of the person who may be contacted for any grievances connected with the facility for e-Voting on the day of the EGM/AGM shall be the same person mentioned for Remote e-voting.

## **E-VOTING RESULT:**

34. The Scrutinizer will, after conclusion of e-Voting at the meeting, scrutinize the votes cast at the meeting through e-Voting and remote e-Voting and make a consolidated scrutinizer's report of the votes cast in favour or against, if any, and submit the same to the Chairman of the meeting or a person authorised by him in writing who shall countersign the same. The Chairman or any other person authorized by the Chairman, shall declare the results within 2 working days from the conclusion of the meeting. The said results along with the report of the scrutinizer will also be placed on the website of the Company www.dynavision.in and NSDL https:// www.evoting.nsdl.com and shall also be displayed at the registered and corporate office of the Company. The results shall simultaneously be submitted to the Stock Exchange(s) and available at www.bseindia. com or www.nseindia.com. The resolutions will be

deemed to be passed on the date of AGM subject to receipt of the requisite number of votes in favour of the resolutions.

35. Subject to receipt of requisite number of votes, the Resolutions proposed in the Notice shall be deemed to be passed on the date of the Meeting, i.e. Saturday, September 18, 2021.

36. The recorded transcript of this meeting, shall as soon as possible, be made available on the website of the Company.

37. Members who are holding shares in physical form are requested to address all correspondence concerning transmissions, sub-division, consolidation of shares or any other share related matters and / or change in address or updation thereof with Integrated Registry Management Services Private Limited, Company's Registrar & Transfer Agents. Members, whose shareholding is in electronic mode are requested to intimate the change of address, registration of e-mail address and updation of bank account details to their respective DPs.

38. Information in respect of unclaimed dividend when due for transfer to the Investor Education and Protection Fund:

The Company does not have any unpaid dividends which are due for transfer to the Investor Education and Protection Fund as on 31st March 2021.

## **39. APPEAL TO SHAREHOLDERS :**

## **• DEMAT**

Regulation 40 of Securities Exchange Board of India (Listing Obligations and Disclosure Requirements), Regulations, 2015, as amended and the SEBI notification dated June 08, 2018, prohibits transfer of shares in physical mode and mandates holding in demat except in case of transmission or transposition. Accordingly, Members are requested to convert the physical holding to demat through Depository Participant. Members are informed that for any changes / updations in the demat account including bank mandate, address, nomination, registration of email ID etc. DPs have to be informed.

**40. Statement pursuant to Section 102(1) of the Companies Act, 2013 ("the Act") & Regulation 36(5) of Securities and Exchange Board of India (Listing Obligations and Disclosure** 

**Requirements) Regulations, 2015 ("LODR Regulations")** 

**facts relating to the Ordinary / Special Business mentioned in the Notice:**

**The following Statement sets out all material** 

#### **DETAILS OF DIRECTORS SEEKING RE–APPOINTMENT AT THE ANNUAL GENERAL MEETING**

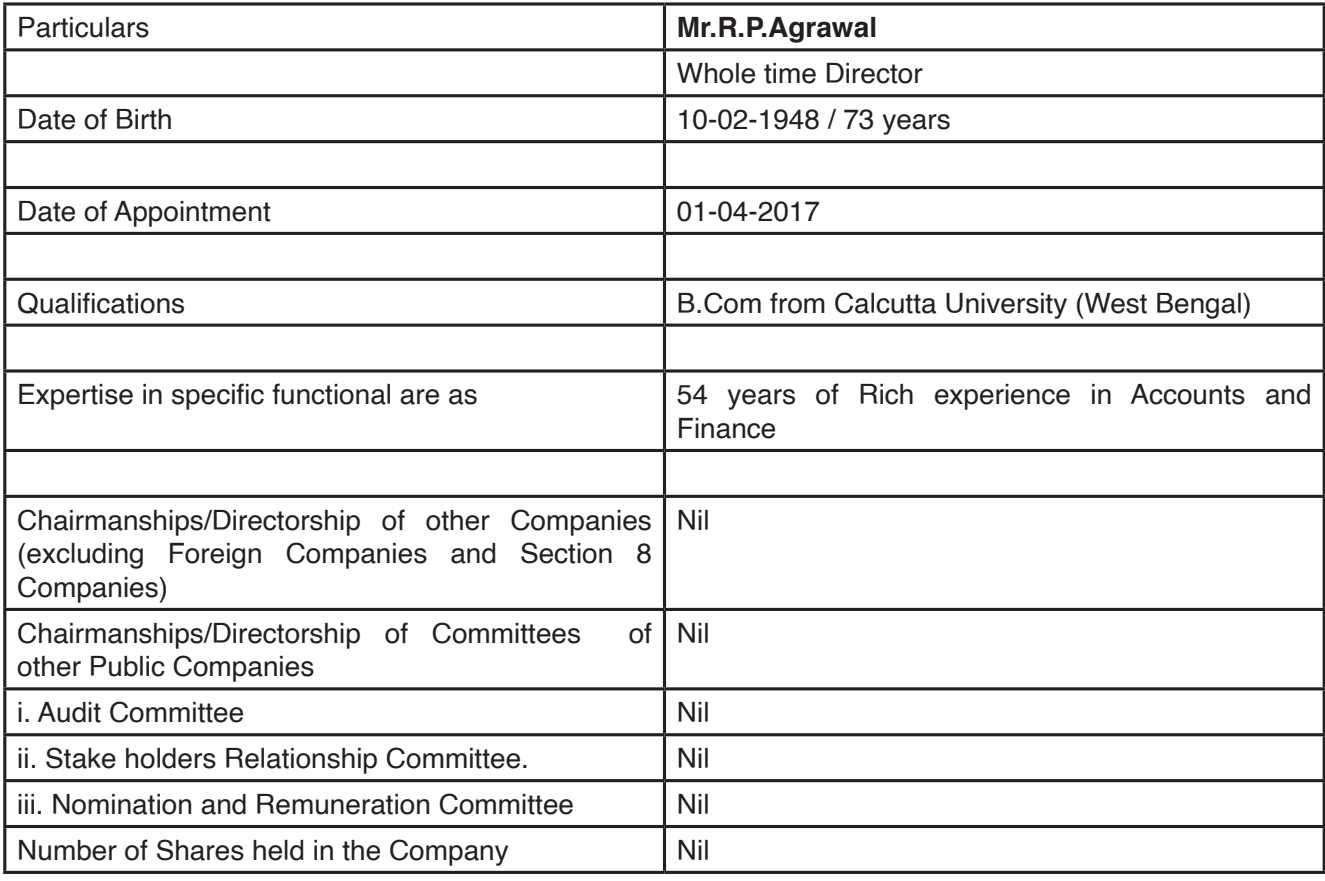

#### **ITEM NO. 3:**

The Company and management propose to insert a new paragraph to the existing main object clause of Memorandum of Association of the Company in view of the expansion of its business activities.

The Board of Directors of the Company on August 10, 2021, approved the insertion in the existing main object clause of the Memorandum of Association of the Company.

Pursuant to section 13 of the Companies Act 2013, alteration/ insertion in object clause of the Memorandum of Association of the Company requires consent of the Members by way of special resolution.

A copy of Memorandum of Association of the Company as on date and also indicating the

proposed amendments is available for inspection at the Registered Office of the Company during normal business hours on working days.

None of the Directors, Key Managerial Personnel and the relatives of the Directors are directly concerned or interested, financial or otherwise, in the resolution set out at item no. 3.

> By Order of the Board **M S MEERAMOHIDEEN** Whole Time Director DIN-00001896

Place: Chennai Date: 10th August, 2021